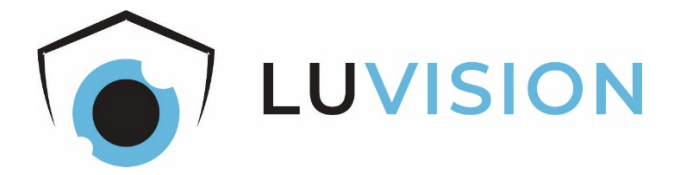

# **Akku/DC-Überwachungskamera und Zentrale**

# **Starter-Set LV-A-2020-09-x**

**Bedienungsanleitung**

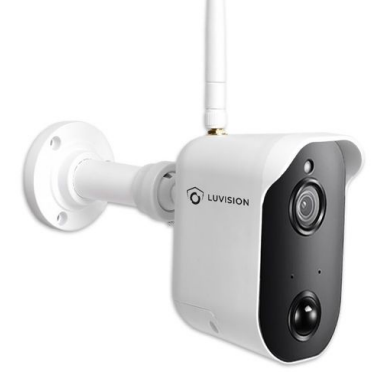

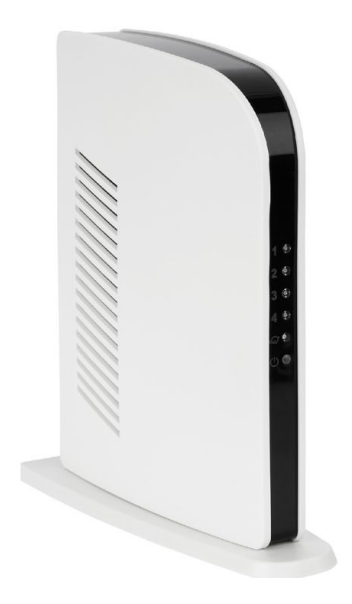

Lesen Sie diese Dokumentation, bevor Sie das Produkt in Betrieb nehmen. Beachten Sie die Sicherheitshinweise und befolgen Sie die beschriebenen Vorgehensweisen.

Heben Sie diese Dokumentation gut auf und übergeben Sie diese zusammen mit dem Produkt, wenn Sie das Produkt an andere Personen weitergeben.

#### **Hergestellt für/Herausgeber**

HaWoTEC GmbH Dammwiesenstraße 25 22045 Hamburg

#### **Konformität**

Dieses Produkt entspricht den folgenden Europäischen Richtlinien:

- RoHS-Richtlinie 2011/65/EU
- Funkanlagenrichtlinie 2014/53/EU
- EMV-Richtlinie 2014/30/EU
- Niederspannungsrichtlinie 2014/35/EU

### **Entsorgung von Altgeräten**

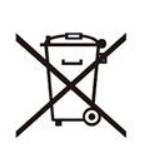

Befindet sich die nebenstehende Abbildung (durchgestrichene Mülltonne auf Rädern) auf dem Produkt, gilt die Europäische Richtlinie 2002/96/EG. Diese Produkte dürfen nicht mit dem normalen Hausmüll entsorgt werden. Informieren Sie sich über die örtlichen Regelungen zur getrennten Sammlung elektrischer und elektronischer Gerätschaften.

Richten Sie sich nach den örtlichen Regelungen und entsorgen Sie Altgeräte nicht über den Hausmüll. Durch die regelkonforme Entsorgung der Altgeräte werden Umwelt und die Gesundheit ihrer Mitmenschen vor möglichen negativen Konsequenzen geschützt. Materialrecycling hilft, den Verbrauch von Rohstoffen zu verringern.

### **Marken und Warenzeichen**

Sämtliche Marken, eingetragene Warenzeichen und Produktnamen sind Eigentum des jeweiligen Inhabers.

- LUVISION ist eine eingetragene Marke der HaWoTEC GmbH.
- iOS ist ein eingetragenes Warenzeichen der Apple Inc. in den Vereinigten Staaten von Amerika und in anderen Ländern.
- Android™ ist ein eingetragenes Warenzeichen der Google Inc. in den Vereinigten Staaten von Amerika und in anderen Ländern.

# Inhaltsverzeichnis

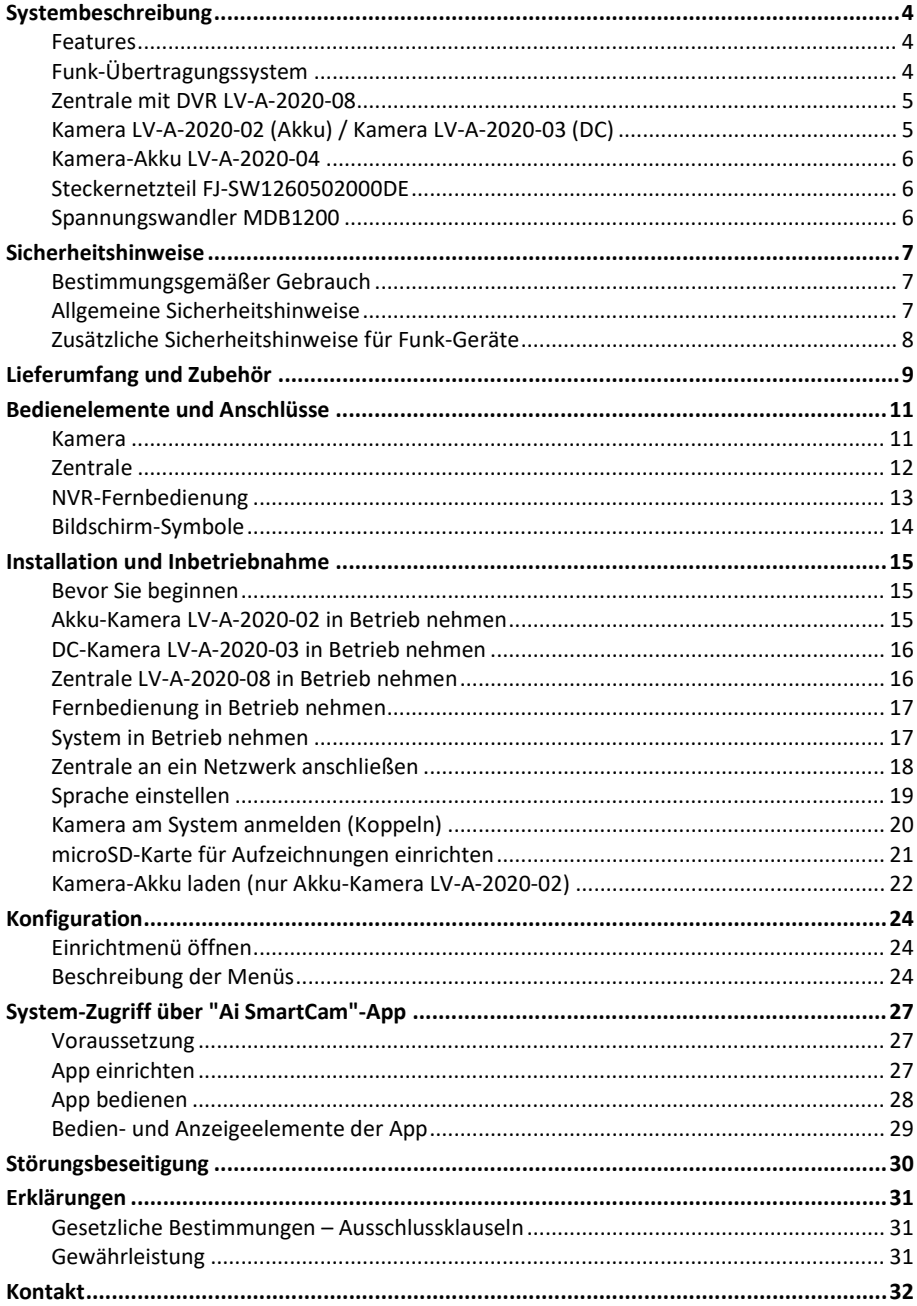

## <span id="page-3-0"></span>**Systembeschreibung**

Das Funk-Überwachungssystem besteht – je nach Ausführung – aus 1 bis 4 netzteilbetriebenen (DC) oder akkubetriebenen (Akku) Funk-Kameras für den Innen- und Außenbereich sowie einer Zentrale mit einem digitalen Video-Rekorder (DVR).

Die Bilder der Kameras werden auf einem an der Zentrale angeschlossenen Bildschirm (Monitor bzw. TV, nicht im Lieferumfang) angezeigt oder, über die kostenlose "Ai SmartCam"- App, auf Ihrem Smartphone mit iOs- oder Android-Betriebssystem.

#### <span id="page-3-1"></span>**Features**

- Wetterfestes Funk-Übertragungssystem für innen und außen mit einer Reichweite bis zu 250 m (bei freier Sicht).
- Das System wächst mit Ihren Anforderungen; es kann auf bis zu 4 Kameras erweitert werden.
- Sie bestimmen, wo die Kameras positioniert werden sollen, und nicht die Gegebenheiten, da die Kameras weitestgehend autark sind.
- Die Kameras liefern ihre Bilder im 16:9-HD-Format mit einer Auflösung von 1920 x 1080 Pixeln. Auch bei Dunkelheit erhalten Sie aufgrund IR-LEDs detailreiche Bilder bis zu einer Entfernung von ca. 8 m.
- Die akkubetriebenen Kameras brauchen nur alle 4 bis 6 Monate aufgeladen werden. Dazu können Sie die Akkus im ein- oder ausgebauten Zustand mit dem Steckernetzteil aus dem Lieferumfang laden. Um eine lückenlose Überwachung sicherzustellen, empfehlen wir, für jede Kamera einen Ersatz-Akku, den Sie separat laden und bei Bedarf gegen den leeren Akku tauschen.
- PIR-Sensoren an den Kameras erkennen Bewegungen im Überwachungsbereich und melden diese als Alarm an die Zentrale bzw. an ein Smartphone. Zur Beweissicherung können die Bilder in der Zentrale auf einer micorSD-Karte gespeichert werden oder auf dem Smartphone.
- Die Kameras besitzen jeweils einen Lautsprecher und ein Mikrofon. Darüber können Sie den Überwachungsbereich aus der Ferne akustisch überwachen, aber auch mit Personen vor einer Kamera kommunizieren.

## <span id="page-3-2"></span>**Funk-Übertragungssystem**

- Übertragungskanäle: max. 4 Kameras
- Kommunikation: P2P-Netzwerk (Peer-to-Peer)
- Frequenzbereich: 2400 MHz FHSS (Frequency Hopping Spread Spectrum)
- Videokompression: H.264
- Max. Reichweite: bis 250 m (bei Sichtverbindung)

#### <span id="page-4-0"></span>**Zentrale mit DVR LV-A-2020-08**

- Frame Rate (bei 4-Kan.): 10 fps bei 1920x1080 Pixel/15 fps bei 1280×720 Pixel
- Aufnahmeformat: ASF (Advanced Systems Format von Microsoft)
- Aufnahmemodus: Manuell oder bei erkannter Bewegung
- Video-Anschluss: HDMI 1.4
- Speicherkarte: microSD (früher TF), max. 128 GB, Class 10
- Netzwerk-Anschluss: Ethernet-LAN (RJ45, 10/100 MBit/s)
- Spannungsversorgung: 5 V DC über Steckernetzteil FJ-SW1260502000DE
- Leistungsaufnahme: max. 10 W
- Abmessungen (B x H x T): 50 x 165 x 145 mm
- Umgebungstemperaturen:
	- Betrieb: 0 ... +40 °C
	- Lagerung: -10 ... +50 °C
- Relative Luftfeuchte: 0 ... 65 % nicht kondensierend
- Schutzart: nur für Innenräume

#### <span id="page-4-1"></span>**Kamera LV-A-2020-02 (Akku) / Kamera LV-A-2020-03 (DC)**

- Linse: 3,6 mm
- Bildsensor-Typ: 1/2,7" Color CMOS
- Auflösung: 2 Megapixel (Full HD)
- Lichtempfindlichkeit: 0,1 Lux (ohne IR-LEDs)
- Überwachungswinkel (diag.): 110° (FOV)
- Bildformat: ASF (Advanced Systems Format von Microsoft)
- Kommunikation: 2-Wege-Audio
- Nachtsicht:
	- Leuchtmittel: 8 IR-LEDs, fest verbaut
	- Steuerung: Automatisch über Dämmerungsschalter (CDS-Sensor)
- Spannungsversorgung
	- $-$  LV-A-2020-02: 24.2 V DC über Akku mit 6800 mAh
	- LV-A-2020-03: 5 V DC über Steckernetzteil
- Leistungsaufnahme: max. 15 W
- Abmessungen  $(B \times H \times T)$ : 240 x 223 x 95 mm
- Umgebungstemperaturen:
	- Betrieb: 0 ... +40 °C
	- Lagerung: -10 ... +50 °C
- Relative Luftfeuchte: 0 ... 85 %
- Gehäuseausführung: Kunststoff
- Schutzart: IP54 (Schutz gegen Spritzwasser)

#### <span id="page-5-0"></span>**Kamera-Akku LV-A-2020-04**

Spannungsversorgung für Akku-Kamera LV-A-2020-02

- Ausgangsspannung: 4.2 V DC
- Kapazität: 6800 mAh

#### <span id="page-5-1"></span>**Steckernetzteil FJ-SW1260502000DE**

Spannungsversorgung für Zentrale (LV-A-2020-08), Spannungsversorgung für DC-Kamera (LV-A-2020-03) und zum Laden eines Kamera-Akkus (LV-A-2020-04).

- Eingang: 100 ... 240 V AC, 50/60 Hz, max. 0,4 A
- Ausgang: 5 V DC, 2000 mA
- Schutzart: nur für Innenräume

#### <span id="page-5-2"></span>**Spannungswandler MDB1200**

Zum Laden des Kamera-Akkus LV-A-2020-04 mit dem Steckernetzteil Steckernetzteil FJ-SW1260502000DE außerhalb der Kamera.

- Eingang: 5 V DC
- Ausgang: 4,2 V DC, 2000 mA
- Schutzart: nur für Innenräume

## <span id="page-6-0"></span>**Sicherheitshinweise**

#### <span id="page-6-1"></span>**Bestimmungsgemäßer Gebrauch**

Dieses ist ein Gerät der Informationstechnik. Es darf nur zu privaten und nicht zu industriellen oder kommerziellen Zwecken verwendet werden.

Das vorliegende Gerät ist nicht für die Verwendung in medizinischen, lebensrettenden oder lebenserhaltenden Anwendungen vorgesehen. Es lässt sich für Heim-, Büro- oder Kleingewerbeanwendungen einsetzen.

Es dürfen nur Anschlusskabel und externe Geräte verwendet werden, die sicherheitstechnisch und hinsichtlich elektromagnetischer Verträglichkeit und Abschirmqualität dem vorliegenden Gerät entsprechen.

Dieses Gerät erfüllt alle im Zusammenhang mit der CE-Konformität relevanten Normen und Standards. Bei einer nicht mit dem Hersteller abgestimmten Änderung des Geräts ist die Einhaltung dieser Normen nicht mehr gewährleistet.

Wenn Sie das Gerät nicht innerhalb der Bundesrepublik Deutschland benutzen, müssen Sie die Landesvorschriften bzw. Gesetze des Einsatzlandes beachten.

#### <span id="page-6-2"></span>**Allgemeine Sicherheitshinweise**

- Elektrische Geräte gehören nicht in Kinderhände! Lassen Sie Kinder nie unbeaufsichtigt elektrische Geräte benutzen. Kinder können mögliche Gefahren nicht immer richtig erkennen. Halten Sie auch Verpackungsfolien von Kindern fern. Es besteht Erstickungsgefahr.
- Beachten Sie beim elektrischen Anschluss von Systemkomponenten:
	- Die Steckdose, an der das Gerät betrieben wird, muss sich in der Nähe des Geräts befinden und gut erreichbar sein. Nur so kann das Gerät sofort vom Netz getrennt werden, wenn Störungen auftreten.
	- Schließen Sie das Gerät nur mit dem mitgelieferten Steckernetzteil an eine geeignete Schutzkontaktsteckdose mit Erdung an. In Außenbereichen muss eine spritzwassergeschützte Außensteckdose vorhanden sein.
	- Verwenden Sie keine Adapterstecker oder Verlängerungskabel, die nicht den geltenden Sicherheitsnormen entsprechen, und nehmen Sie auch keine Eingriffe an den Netzkabeln vor.
	- Steckernetzteile erhitzen sich im Betrieb. Decken Sie diese deshalb nicht ab, damit sie nicht überhitzen.
	- Die Trennung des Geräts vom Stromnetz erfolgt durch Ziehen des Netzsteckers. Wenn Sie das Gerät von der Steckdose trennen, ziehen Sie ausschließlich am Stecker und niemals am Kabel selbst.
	- Verlegen Sie alle Strom- und Datenkabel so, dass niemand darüber stolpern kann.
	- Trennen Sie während eines Gewitters das Gerät vom Stromnetz, indem Sie den Netzstecker ziehen. Tun Sie dies auch, wenn Sie das Gerät längere Zeit nicht nutzen.
- Achten Sie beim Anschließen von Peripheriegeräten darauf, dass die Kabel nicht zu knapp bemessen sind und die Anschlussstecker mechanisch nicht belastet werden.
- Stellen Sie keine schweren Gegenstände auf die Kabel und achten Sie darauf, dass diese nicht geknickt werden. Alle Kabel sollten so gelegt werden, dass niemand darauf tritt oder behindert wird.

#### <span id="page-7-0"></span>**Zusätzliche Sicherheitshinweise für Funk-Geräte**

- Halten Sie eingeschaltete Funk-Geräte mindestens 20 cm von einem Herzschrittmacher fern, da sonst die ordnungsgemäßen Funktionen des Herzschrittmachers durch Funkwellen beeinträchtigt werden können.
- Die übertragenen Funkwellen können Störgeräusche in Hörgeräten verursachen.
- Das Funk-Überwachungssystem darf nicht in der Nähe entflammbarer Gase oder in eine explosionsgefährdete Umgebung (z. B. Lackiererei) betrieben werden, da die übertragenen Funkwellen eine Explosion oder ein Feuer auslösen können.
- Bei Datenverkehr über eine drahtlose Verbindung ist es auch unberechtigten Dritten möglich, Daten zu empfangen.
- Die HaWoTEC GmbH ist nicht für Funk- oder Fernsehstörungen verantwortlich, die durch unerlaubte Änderungen an diesem Gerät verursacht wurden. Die HaWoTEC GmbH übernimmt ferner keine Verantwortung für den Ersatz bzw. den Austausch von Anschlussleitungen und Geräten, die nicht von der HaWoTEC GmbH angegeben wurden. Für die Behebung von Störungen, die durch eine derartige unerlaubte Änderung hervorgerufen wurden und für den Ersatz bzw. den Austausch der Geräte ist allein der Benutzer verantwortlich.

# <span id="page-8-0"></span>**Lieferumfang und Zubehör**

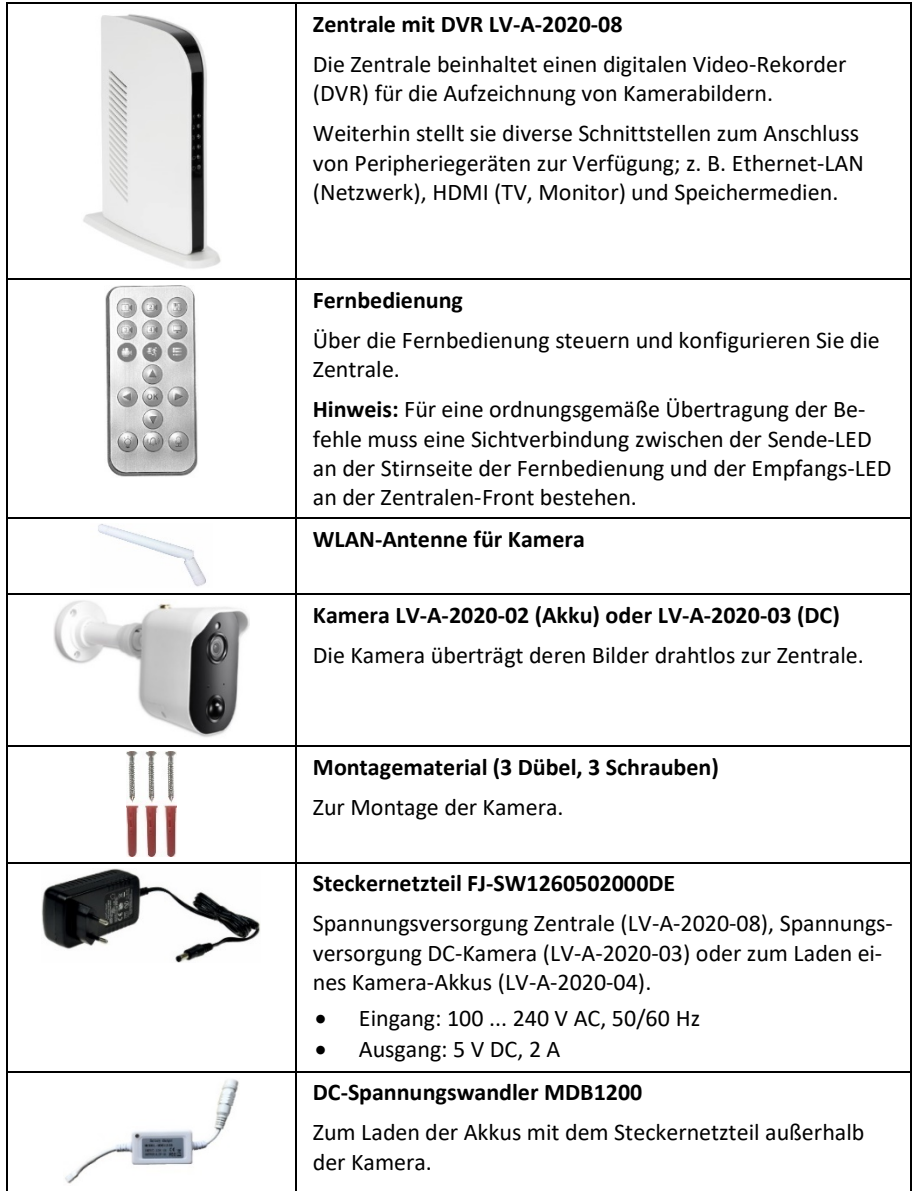

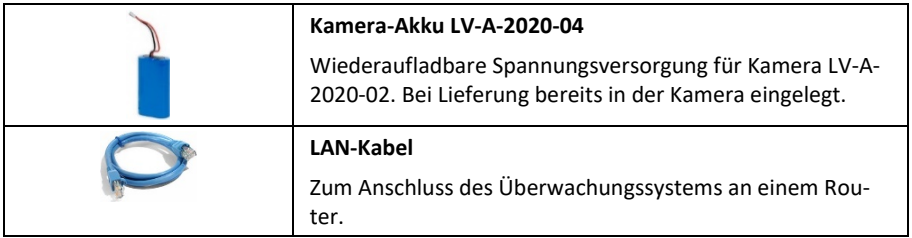

**Nicht im Lieferumfang, aber für den Betrieb erforderlich sind:**

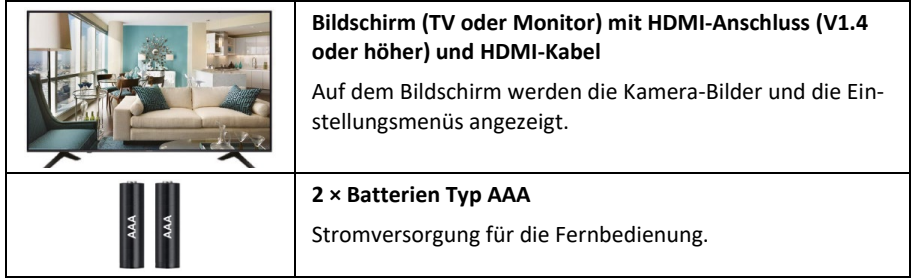

## **Nicht im Lieferumfang, aber optional sind:**

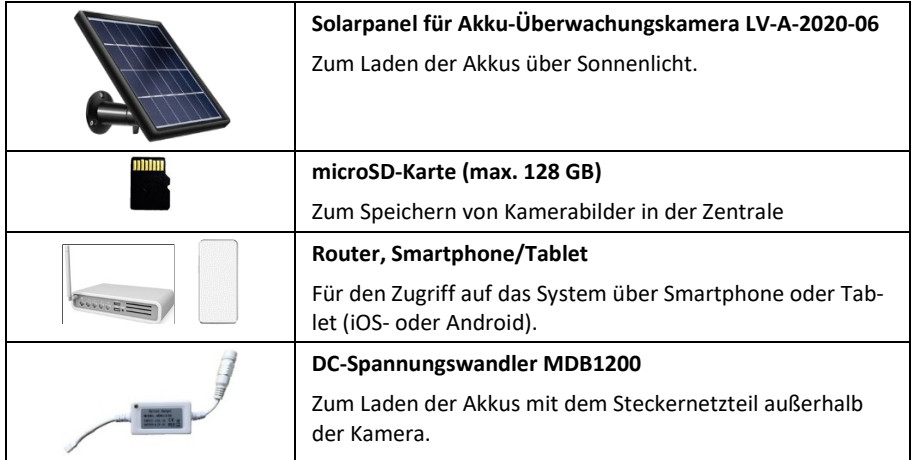

# <span id="page-10-0"></span>**Bedienelemente und Anschlüsse**

<span id="page-10-1"></span>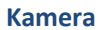

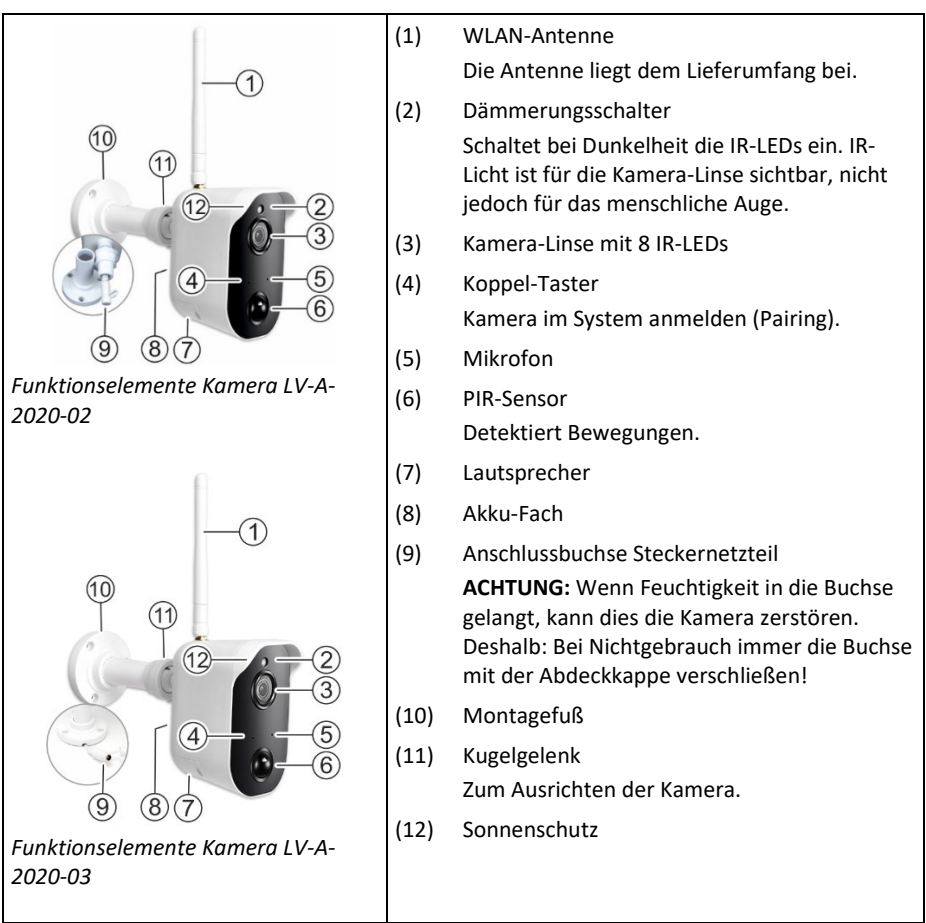

## <span id="page-11-0"></span>**Zentrale**

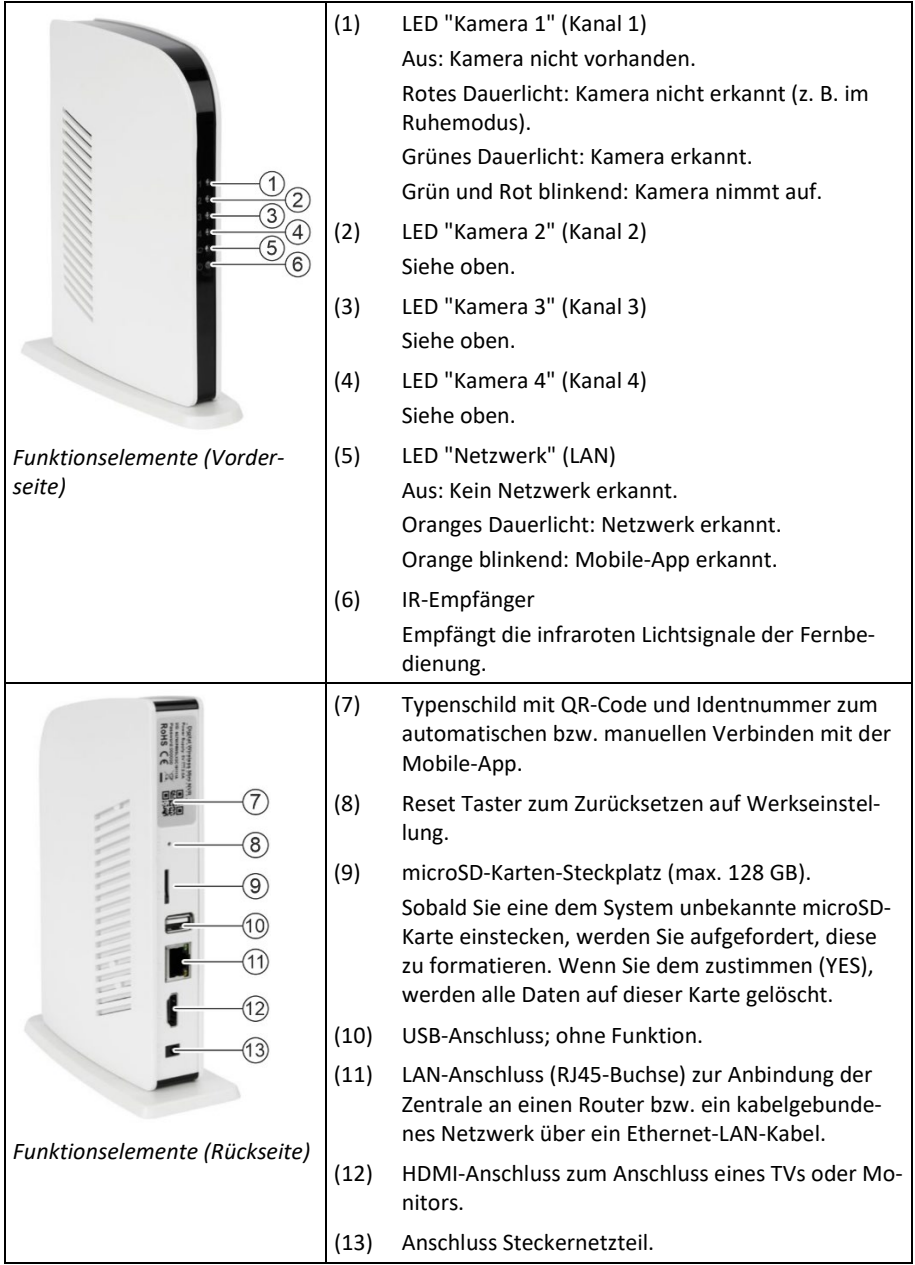

## <span id="page-12-0"></span>**NVR-Fernbedienung**

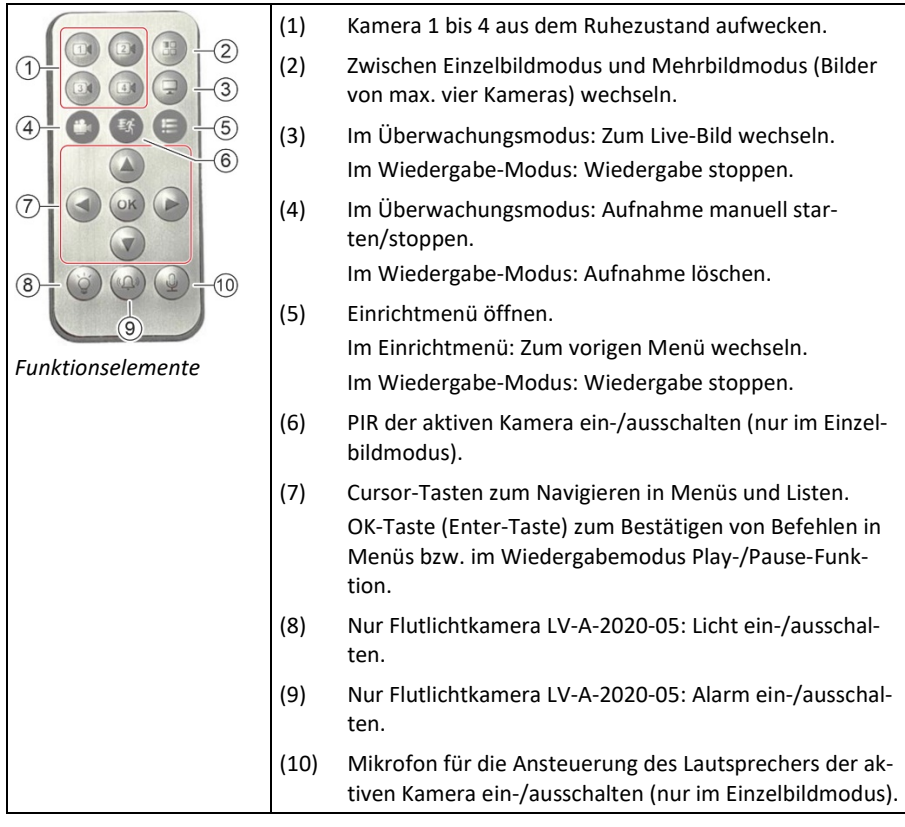

## <span id="page-13-0"></span>**Bildschirm-Symbole**

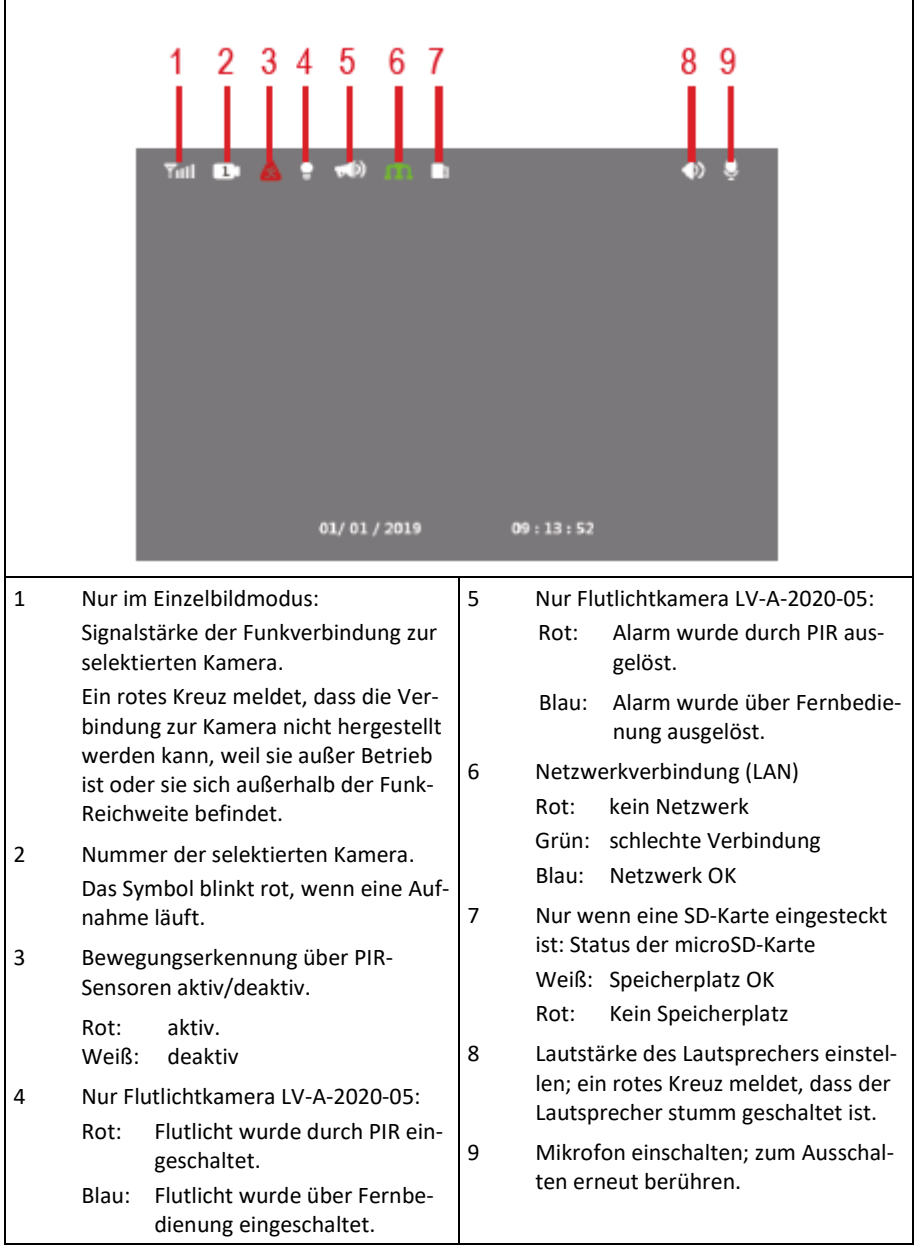

## <span id="page-14-0"></span>**Installation und Inbetriebnahme**

Wir empfehlen, das System zunächst auf einem Tisch in Betrieb zu nehmen, bevor Sie es endgültig montieren.

#### <span id="page-14-1"></span>**Bevor Sie beginnen**

- Legen Sie die Komponenten des Systems auf einen freien Tisch in der Nähe von Steckdosen.
- Kontrollieren Sie den Lieferumfang.

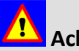

# **Achtung**

Schließen Sie die Systemkomponenten ausschließlich mit den mitgelieferten Steckernetzteilen an vorschriftsmäßig installierte Schutzkontaktsteckdosen mit Erdung an. Verwenden Sie keine Adapterstecker oder Verlängerungskabel, die nicht den geltenden Sicherheitsnormen entsprechen. Das Nichtbeachten kann zu Personen- und Sachschäden führen.

### <span id="page-14-2"></span>**Akku-Kamera LV-A-2020-02 in Betrieb nehmen**

So gehen Sie vor:

1. Schrauben Sie die Antenne an die Kamera.

- 2. Schrauben Sie die Kamera vom Montagefuß.
- 3. Schließen Sie das Steckernetzteil an die Anschlussbuchse der Kamera an.
- 4. Stecken Sie das Steckernetzteil in eine Steckdose.
- 5. Warten Sie ca. 14 Stunden (bei einem leeren Akku) und trennen Sie anschließend das Steckernetzteil von der Kamera und von der Steckdose.
- 6. Stecken Sie die Abdeckkappe auf die Anschlussbuchse.

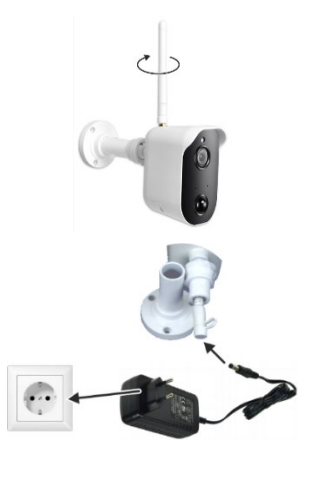

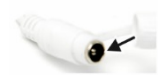

#### <span id="page-15-0"></span>**DC-Kamera LV-A-2020-03 in Betrieb nehmen**

So gehen Sie vor:

1. Schrauben Sie die Antenne an die Kamera.

- 2. Verbinden Sie das Steckernetzteil mit der Kamera-Anschlussbuchse an.
- 3. Stecken Sie das Steckernetzteil in eine Steckdose.

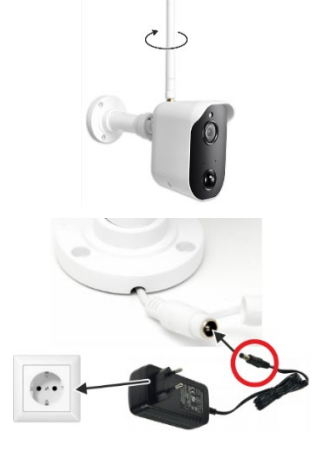

## <span id="page-15-1"></span>**Zentrale LV-A-2020-08 in Betrieb nehmen**

So gehen Sie vor:

- 1. Schließen Sie einen Bildschirm (Fernseher oder Monitor) über ein HDMI-Kabel an die Zentrale an.
- 2. Schließen Sie das Steckernetzteil an die Zentrale an und stecken Sie das Steckernetzteil in eine Steckdose.
- 3. Schalten Sie den Bildschirm über den Ein-/Austaster ein und wählen Sie als Bild-Quelle den HDMI-Eingang. Diesbezügliche Informationen entnehmen Sie der Bedienungsanleitung zu Ihrem TV/Monitor.

Die Kamerabilder sollten jetzt auf dem Bildschirm angezeigt werden. Falls das nicht der Fall ist, siehe Kapitel "Störungsbeseitigung".

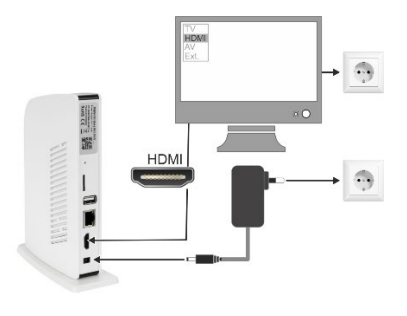

#### <span id="page-16-0"></span>**Fernbedienung in Betrieb nehmen**

So gehen Sie vor:

- 1. Öffnen Sie das Batteriefach auf der Rückseite der Fernbedienung.
- 2. Legen Sie 2 Batterien Typ AAA (nicht im Lieferumfang) pol-richtig ein
- 3. Schließen Sie das Batteriefach.

#### **Hinweis:**

Die Fernbedienung muss auf die Front der Zentrale gerichtet sein, damit Befehle ausgeführt werden können.

#### <span id="page-16-1"></span>**System in Betrieb nehmen**

So gehen Sie vor:

- 1. Positionieren Sie die Zentrale und die Kameras an die jeweils dafür vorgesehenen Einsatzorte.
- 2. Versorgen Sie die Systemkomponenten mit Strom und kontrollieren Sie, dass die Entfernung zwischen Zentrale und Kamera innerhalb der Funkreichweite ist.

Die Entfernung zwischen Zentrale und Kamera ist OK, wenn auf dem Bildschirm das Signalpegelsymbol zwei oder mehr Striche zeigt.

#### **Hinweis:**

Das Signalpegelsymbol wird nur im Einzelbildmodus angezeigt.

Wände oder metallene Gegenstände können die Reichweite verringern.

3. Montieren Sie die Kamera an der gewünschten Position mit drei Schrauben.

Je nach Beschaffenheit des Montageortes, können Sie dafür die Schrauben/Dübel aus dem Lieferumfang verwenden oder spezielles Befestigungsmaterial.

4. Richten Sie die Kamera über das Kugelgelenk so aus, dass der gewünschte Bereich von ihr erfasst wird. Ziehen Sie die Schraube des Gelenks an.

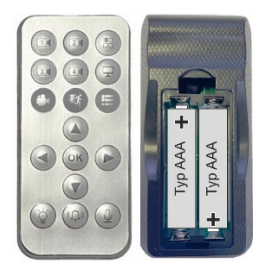

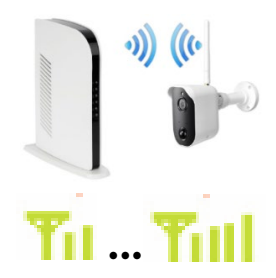

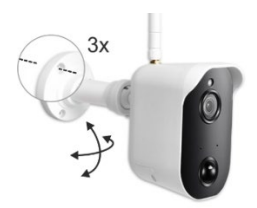

## <span id="page-16-2"></span>**Achtung**

Alle Anschlüsse im Außenbereich müssen vor Witterungseinflüssen, insbesondere Feuchtigkeit, geschützt sein.

## <span id="page-17-0"></span>**Zentrale an ein Netzwerk anschließen**

Wenn Sie die Zentrale an das Internet anschließen möchten, um zum Beispiel die Firmware zu aktualisieren oder um über ein Tablet/Smartphone auf das Überwachungssystem zuzugreifen, schließen Sie die Zentrale über ein LAN-Kabel (Lieferumfang) an Ihren Internet-Router an.

#### **Netzwerkverbindung kontrollieren:**

1. Öffnen Sie das Einrichtmenü, indem Sie auf der Fernbedienung die Taste (5) drücken.

Wählen Sie mit den Cursortasten (7) die nachstehend genannten Menüs und bestätigen Sie jeweils mit "OK": "System -Info" -> "Netztwerk-Info"

2. Kontrollieren Sie das Netzwerkdaten (IP-Adresse, Subnetzmaske usw.) vorhanden sind.

Wenn keine Netzwerkdaten in den Felder stehen:

- Kontrollieren Sie die Netzwerkverbindung (LAN-Kabel).
- Wählen Sie Einrichtmenü → Systemeinstellung → Netzwerk und wählen dort "Dynamische IP".

**Erklärung:** Die meisten Router sind als DHCP-Server konfiguriert, das heißt der Router (Server) vergibt für seine angeschlossenen Geräte (Clients) automatisch eindeutige Netzwerkadressen. Bedingung ist, dass die angeschlossenen Geräte (also auch die Zentrale) für den Empfang einer dynamischen Netzwerkadresse konfiguriert ist. Wenn ihr Router mit festen (statischen) Netzwerkadressen arbeitet, wählen Sie "Statische IP". Sie müssen dann die Netzwerkdaten selbst vorgeben.

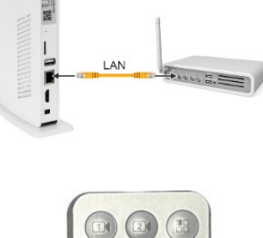

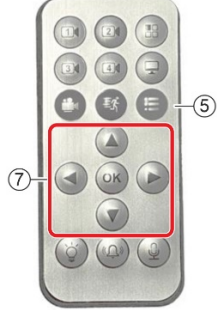

## <span id="page-18-0"></span>**Sprache einstellen**

So gehen Sie vor:

- 1. Öffnen Sie das Einrichtmenü, indem Sie auf der Fernbedienung die Taste (5) drücken.
- 2. Wählen Sie mit den Cursortasten (7) die nachstehend genannten Menüs und bestätigen Sie jeweils mit "OK":

"System Einstellung" -> "Sprache"

- 3. Wählen Sie mit den Cursortasten (7) die gewünschte Sprache (im Folgenden "Deutsch") und bestätigen Sie mit "OK".
- 4. Drücken Sie auf der Fernbedienung die Taste (5), um zum vorigen Menü zu wechseln.

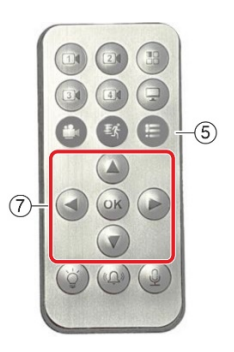

#### <span id="page-19-0"></span>**Kamera am System anmelden (Koppeln)**

Das Funk-Überwachungssystem wird mit werksseitig gekoppelten Kameras ausgeliefert. Die folgenden Schritte müssen Sie daher nur ausführen, wenn Sie weitere Kameras separat erworben haben.

Beim Koppeln von Kamera und Zentrale lernen sich beide Komponenten quasi kennen. Nach erfolgreichem Koppelvorgang kann die Kamera dauerhaft mit der Zentrale kommunizieren.

So gehen Sie vor:

- 1. Öffnen Sie das Einrichtmenü, indem Sie auf der Fernbedienung die Taste (5) drücken.
- 2. Wählen Sie dort das Menü "Kamera Einstellung" und das Untermenü "Kamera Kopplung".
- 3. Wählen Sie den Kanal (die Kamera-Nummer), auf der Sie eine neue Kamera koppeln möchten.

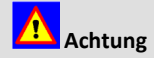

Falls der Kanal bereits mit einer anderen Kamera gekoppelt ist, wird diese Kopplung aufgehoben. Sie müssen dann diese Kamera erneut koppeln.

Sie werden jetzt aufgefordert, innerhalb von 30 Sekunden den "Koppel"-Taster an der Kamera zu drücken (Siehe nächsten Schritt.).

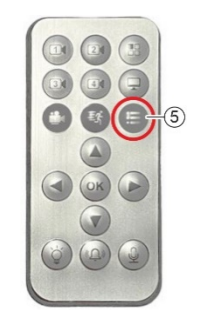

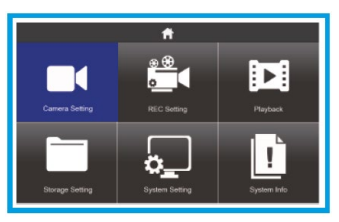

*Einrichtmenü*

4. Drücken Sie an der Kamera, z. B. mit einer aufgebogenen Büroklammer, den Koppel-Taster.

<span id="page-19-1"></span>Das Bild der Kamera wird bei erfolgreicher Kopplung auf dem gewählten Kanal angezeigt.

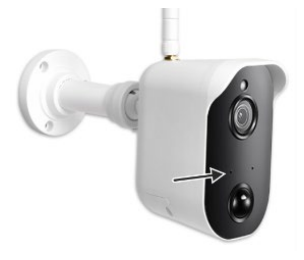

*Koppeltaster*

#### <span id="page-20-0"></span>**microSD-Karte für Aufzeichnungen einrichten**

1. Stecken Sie eine microSD-Karte in den Einschub (Kontakte zeigen nach links) bis sie einrastet.

- 2. Öffnen Sie das Einrichtmenü, indem Sie auf der Fernbedienung die Taste (5) drücken.
- 3. Wählen Sie mit den Cursortasten (7) das Menü "Speicher Einstellung" und bestätigen Sie mit "OK".

Wählen Sie das gewünschte Untermenü. (Mit der Taste (5) wechseln Sie zurück zum Menü "Speicher Einstellung".)

"Überschreibmodus": Wenn diese Funktion aktiv ist ("Ja") werden alte Aufnahmen auf der SD-Karte mit neuen überschrieben, wenn diese voll ist.

"Formatierung": microSD-Karte formatieren. **ACHTUNG: Alle Daten auf der Speicherkarte werden dabei gelöscht!**

"Speicherverfügbarkeit": Informationen zum Datenspeicher.

"Festplatte": Ohne Funktion.

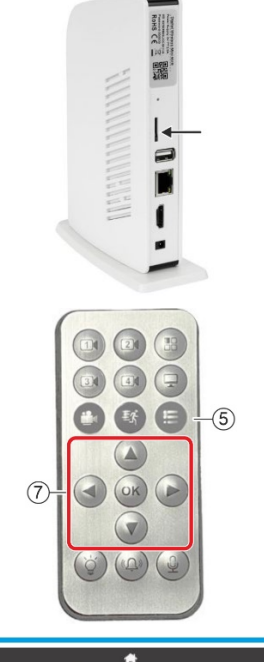

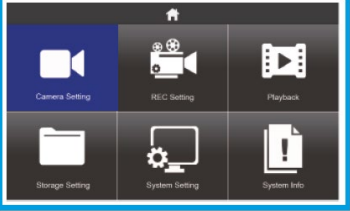

#### <span id="page-21-0"></span>**Kamera-Akku laden (nur Akku-Kamera LV-A-2020-02)**

Auf dem Bildschirm wird der Akku-Füllstand mit folgenden Symbolen dargestellt:

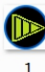

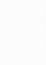

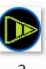

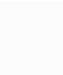

1: vollständig geladen

- 2: Ladezustand gut
- 3: muss demnächst geladen werden
- 4: ist gleich leer

Sie können den Kamera-Akku im eingebauten oder im ausgebauten Zustand laden. Letztere Variante dient auch zum Laden von Reserve-Akkus.

So gehen Sie vor, wenn Sie den **Akku im eingebauten Zustand laden** möchten:

- 1. Schrauben Sie die Kamera vom Montagefuß.
- 2. Schließen Sie das Steckernetzteil an die Anschlussbuchse der Kamera an.
- 3. Stecken Sie das Steckernetzteil in eine Steckdose.
- 4. Warten Sie ca. 14 Stunden (bei einem leeren Akku) und trennen Sie anschließend das Steckernetzteil von der Kamera und von der Steckdose.
- 5. Stecken Sie die Abdeckkappe auf die Anschlussbuchse.

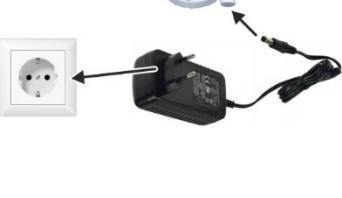

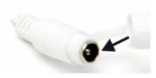

So gehen Sie vor, wenn Sie den **Akku im ausgebauten Zustand laden** möchten:

Kamera-Akku ausbauen:

- 1. Entfernen Sie mit einem kleinen Kreuzschlitz-Schraubendreher die vier Schrauben (1).
- 2. Nehmen Sie vorsichtig die Abdeckkappe des Akkufachs (2) zusammen mit dem Akku (3) ab.
- 3. Lösen Sie die elektrische Verbindung (a), indem Sie den Steckkontakt vorsichtig auseinanderziehen.

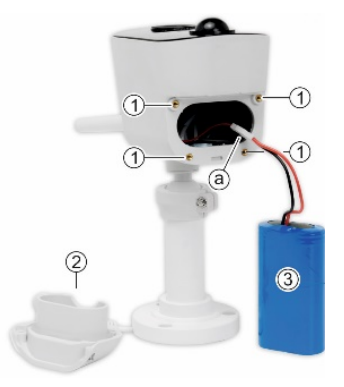

**Nicht an Leitungen ziehen!**

Ladekomponenten anschließen:

- 4. Verbinden Sie die Steckkontakte vom Akku (3) mit dem des Spannungswandlers (4). **Verpolschutz:** Die Steckkontakte lassen sich nur in einer Position leicht zusammenstecken und verrasten.
- 5. Verbinden Sie die DC-Buchse vom Spannungswandler (4) mit dem Steckernetzteil (5).
- 6. Stecken Sie das Steckernetzteil (5) in eine Steckdose.
- 7. Warten Sie ca. 14 Stunden (bei einem leeren Akku) und trennen Sie anschließend alle Komponenten voneinander.

Kamera-Akku einbauen:

8. Verbinden Sie die Steckkontakte (a).

**Verpolschutz:** Die Steckkontakte lassen sich nur in einer Position leicht zusammenstecken und verrasten.

- 9. Legen Sie den Akku (3) in die Abdeckkappe (2).
- 10. Montieren Sie die Abdeckkappe mit vier Schrauben (1).

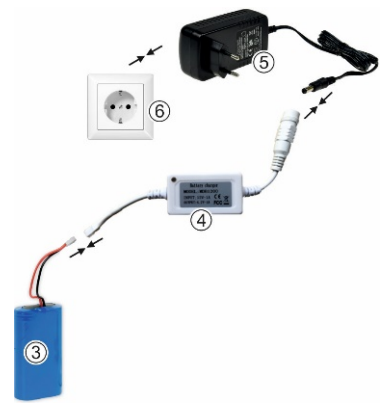

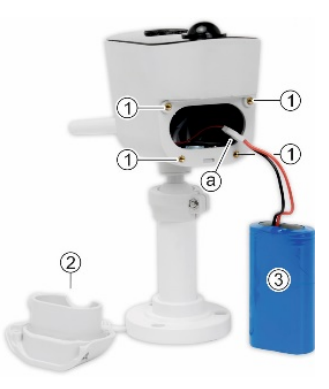

**Leitungen dürfen nicht eingeklemmt oder geknickt werden!**

# <span id="page-23-0"></span>**Konfiguration**

## <span id="page-23-1"></span>**Einrichtmenü öffnen**

1. Öffnen Sie das Einrichtmenü auf dem Bildschirm, indem Sie auf der Fernbedienung die Taste (5) drücken.

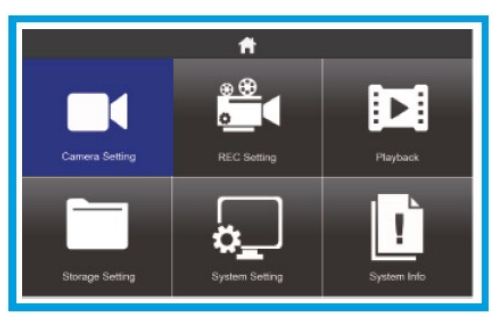

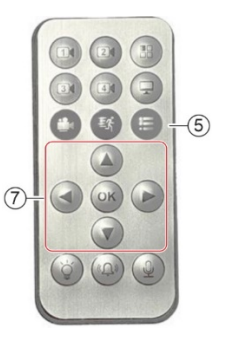

- 2. Wählen Sie mit den Cursortasten (7) das gewünschte Untermenü und bestätigen Sie mit "OK".
- 3. Mit der Taste (5) wechseln Sie zurück zum vorigen Menü.

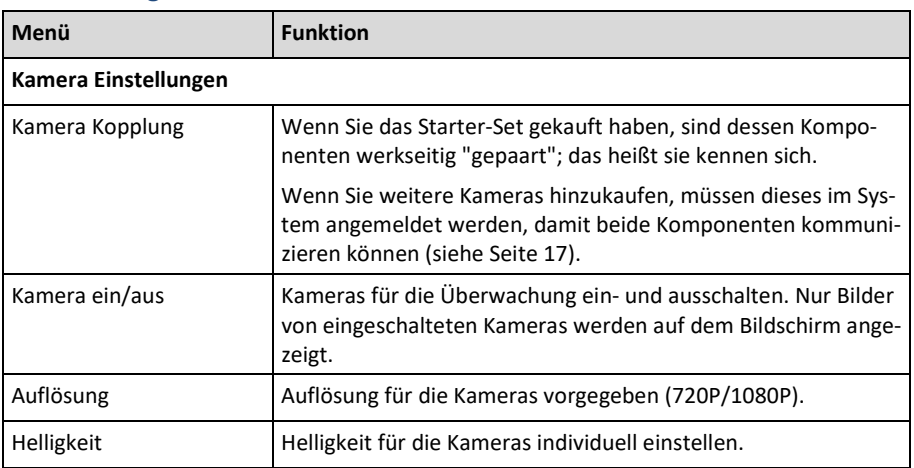

## <span id="page-23-2"></span>**Beschreibung der Menüs**

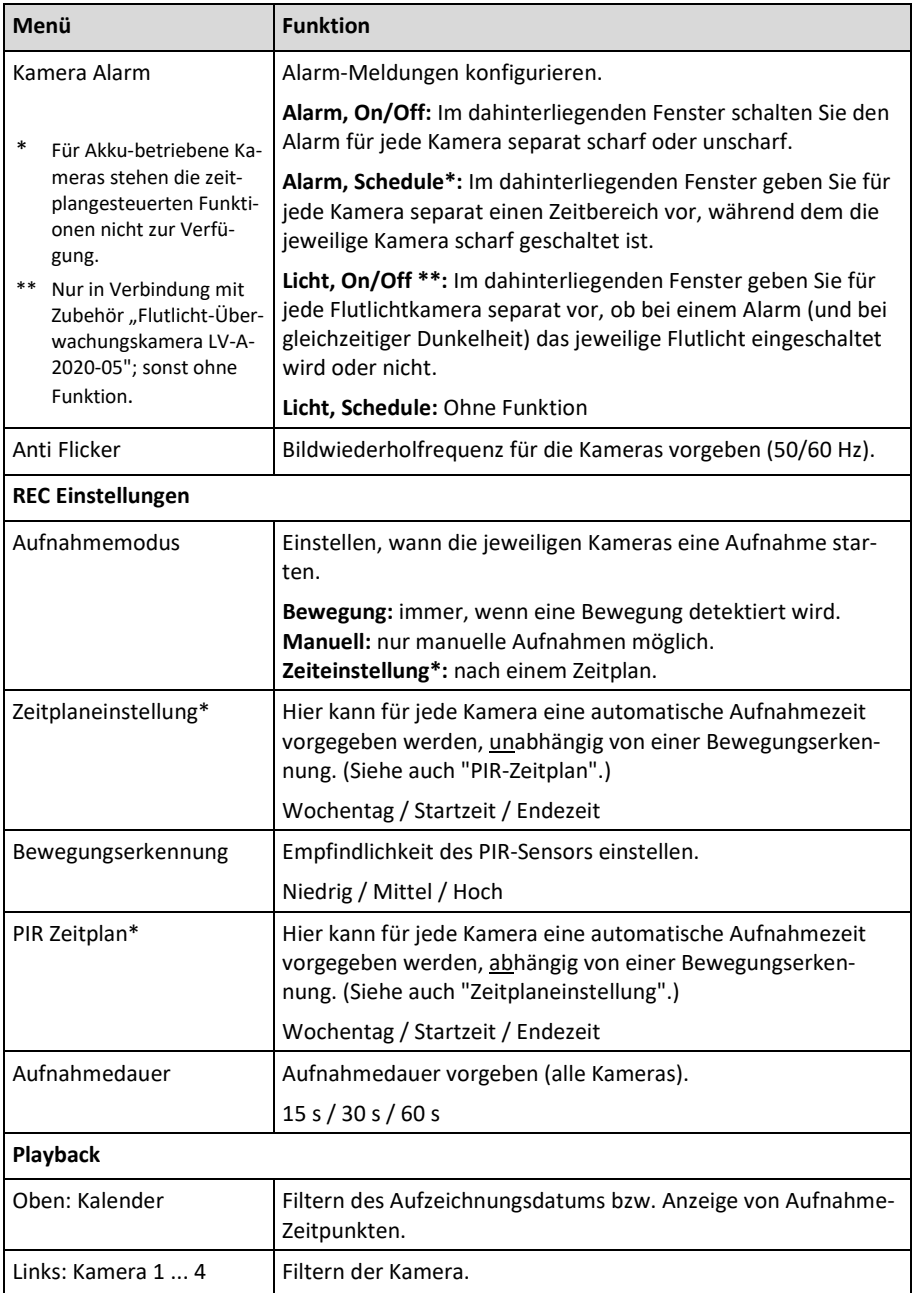

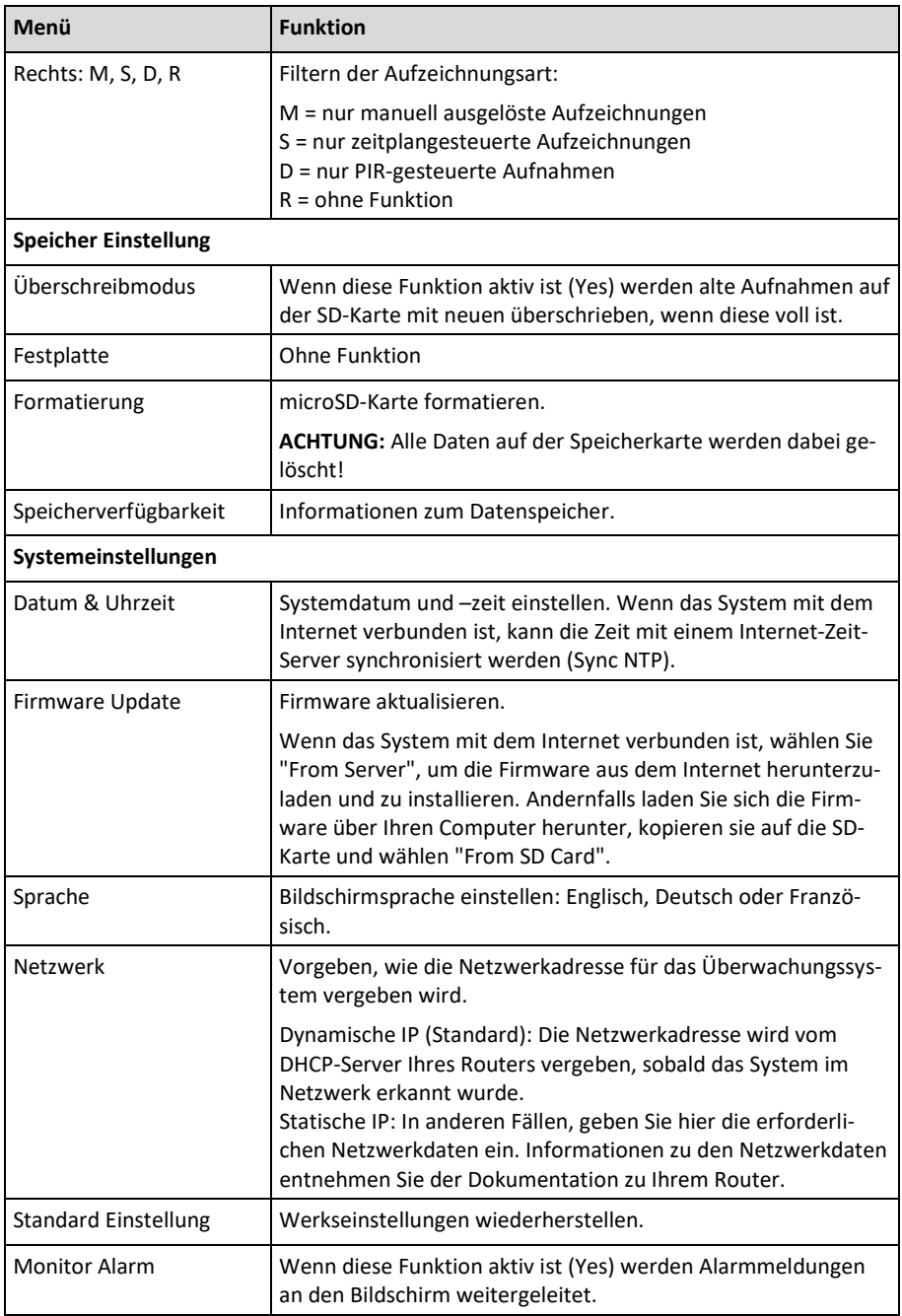

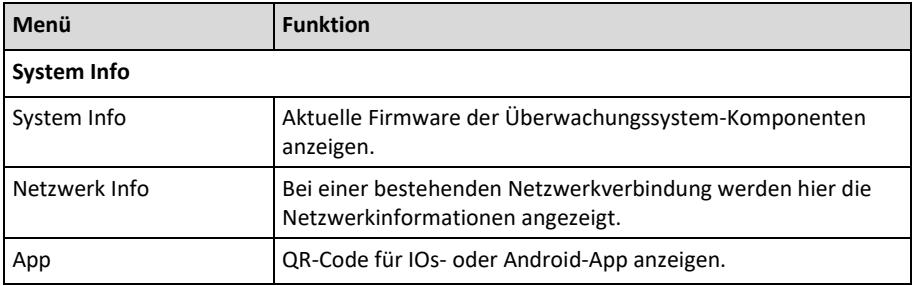

## <span id="page-26-0"></span>**System-Zugriff über "Ai SmartCam"-App**

Auf das Funk-Überwachungssystem können Sie über Ihr Smartphone mit iOs- oder Android-Betriebssystem zugreifen, entweder in Ihrem eigenen Netzwerk oder über das Internet. Dafür benötigen Sie die App "Ai SmartCAM", die Sie in Apples AppStore (iOs) oder in Google play (Android) kostenlos herunterladen können. Damit können Sie von Ihrem Smartphone ...

- Live-Bilder der Kameras einsehen
- Ereignis-Meldungen empfangen
- Fotos der Kamera-Bilder erstellen (Snapshots)
- Mit Personen vor den Kameras kommunizieren

Bei aktivierter Bewegungserkennung können Sie sich Meldungen an Ihr Smartphone schicken lassen, wenn von einer Kamera eine Bewegung erkannt wird. Für diese Funktion müssen Sie der App erlauben, Meldungen zu generieren.

#### <span id="page-26-1"></span>**Voraussetzung**

- Auf Ihrem Smartphone bzw. Tablet ist die App "Ai SmartCAM" installiert.
- Die Zentrale ist über ein LAN-Kabel mit einem Router oder Netzwerk-Hub verbunden (siehe Seit[e 18\).](#page-17-0)

#### <span id="page-26-2"></span>**App einrichten**

- 1. Öffnen Sie auf Ihrem Smartphone die App "Ai SmartCAM".
- 2. Erlauben Sie der App, Ihnen Mitteilungen zu senden. Andernfalls können Ihnen keine Alarmmeldungen gesendet werden.

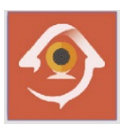

Der Bildschirm "Gerät hinzufügen" wird geöffnet.

Ihr Funk-Überwachungssystem können Sie auf verschiedenen Weisen in der App anmelden:

#### **Manuelles Anmelden**

- 3. Wählen Sie "Add".
- 4. Geben Sie im folgenden Bildschirm die UID der Zentreale (siehe Typenschild) ein und das Passwort "000000" (6 x Null).
- 5. Drücken Sie "Speichern".

#### **Automatisches Anmelden**

- 3. Wählen Sie "QRCode".
- 4. Fotografieren Sie im nächsten Fenster den QR-Code auf dem Typenschild der Zentrale. Wenn dieser erkannt wurde, werden Sie aufgefordert, ein Passwort einzugeben.
- 5. Geben Sie das Passwort "000000" ein.
- 6. Drücken Sie "Speichern".

Das Überwachungssystem ist damit an der App angemeldet.

#### <span id="page-27-0"></span>**App bedienen**

- 1. Öffnen Sie auf Ihrem Smartphone die App "Ai SmartCAM".
- 2. Nach Starten der App wird der Bildschirm "Geräteliste" angezeigt. Hier wählen Sie das Gerät (= Überwachungssystem), welches Sie angezeigt bekommen möchten. (In der Regel haben Sie nur ein Überwachungssystem.)

Vom Bildschirm "Geräteliste" aus können Sie zu den weiteren Bildschirmen navigieren.

Die Bedien- und Anzeigeelemente der Bildschirme sind in der folgenden Tabelle beschrieben.

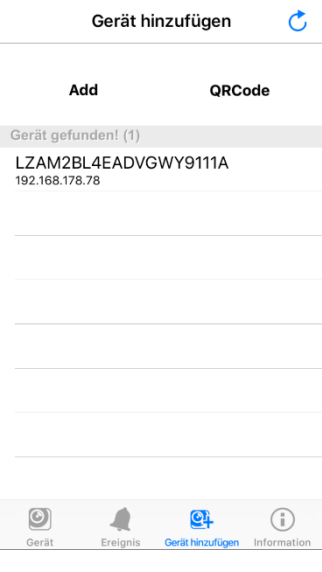

 $18.50$ 

 $\blacksquare$  emartmobil de  $\widehat{\bullet}$ 

 $4.85%$ 

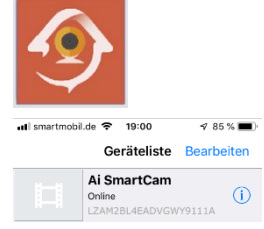

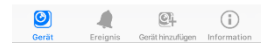

## <span id="page-28-0"></span>**Bedien- und Anzeigeelemente der App**

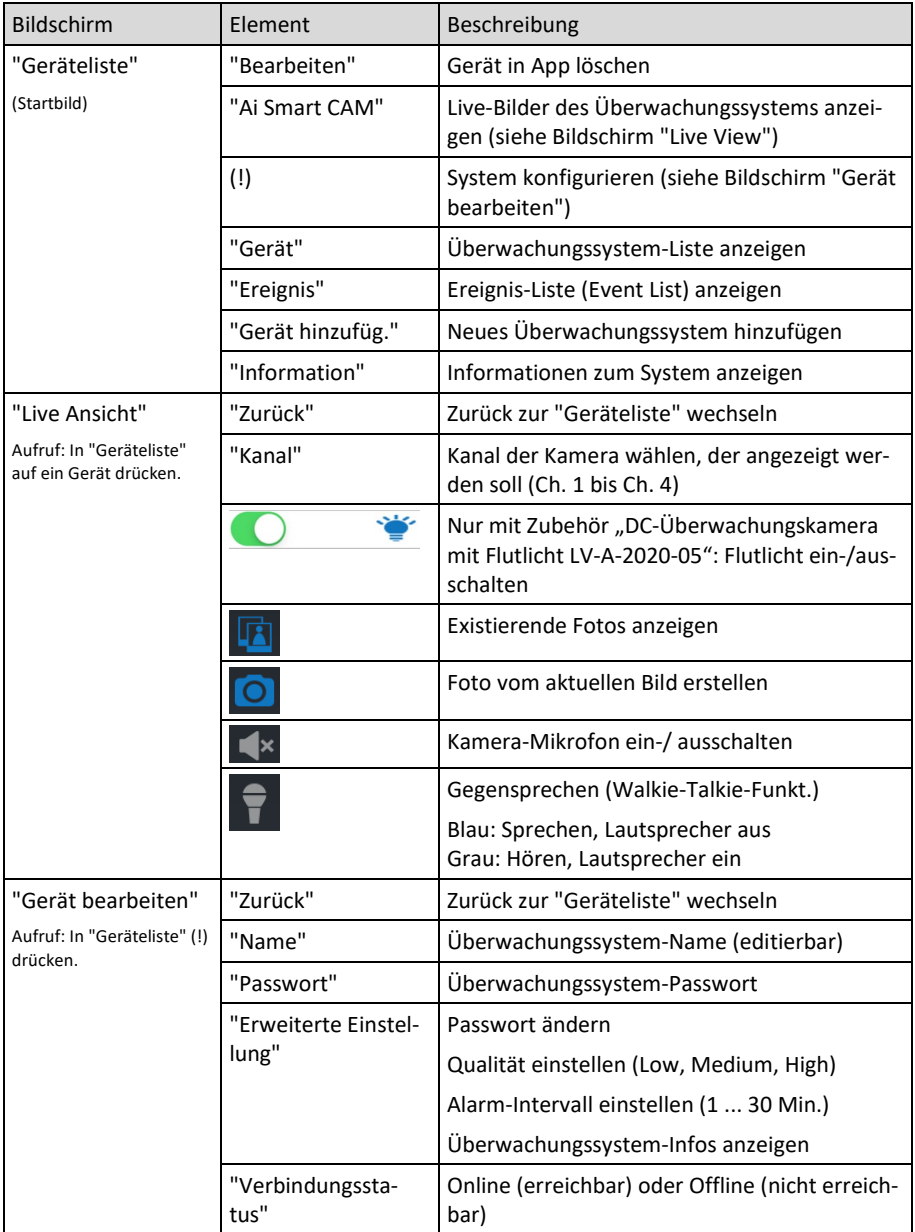

# <span id="page-29-0"></span>**Störungsbeseitigung**

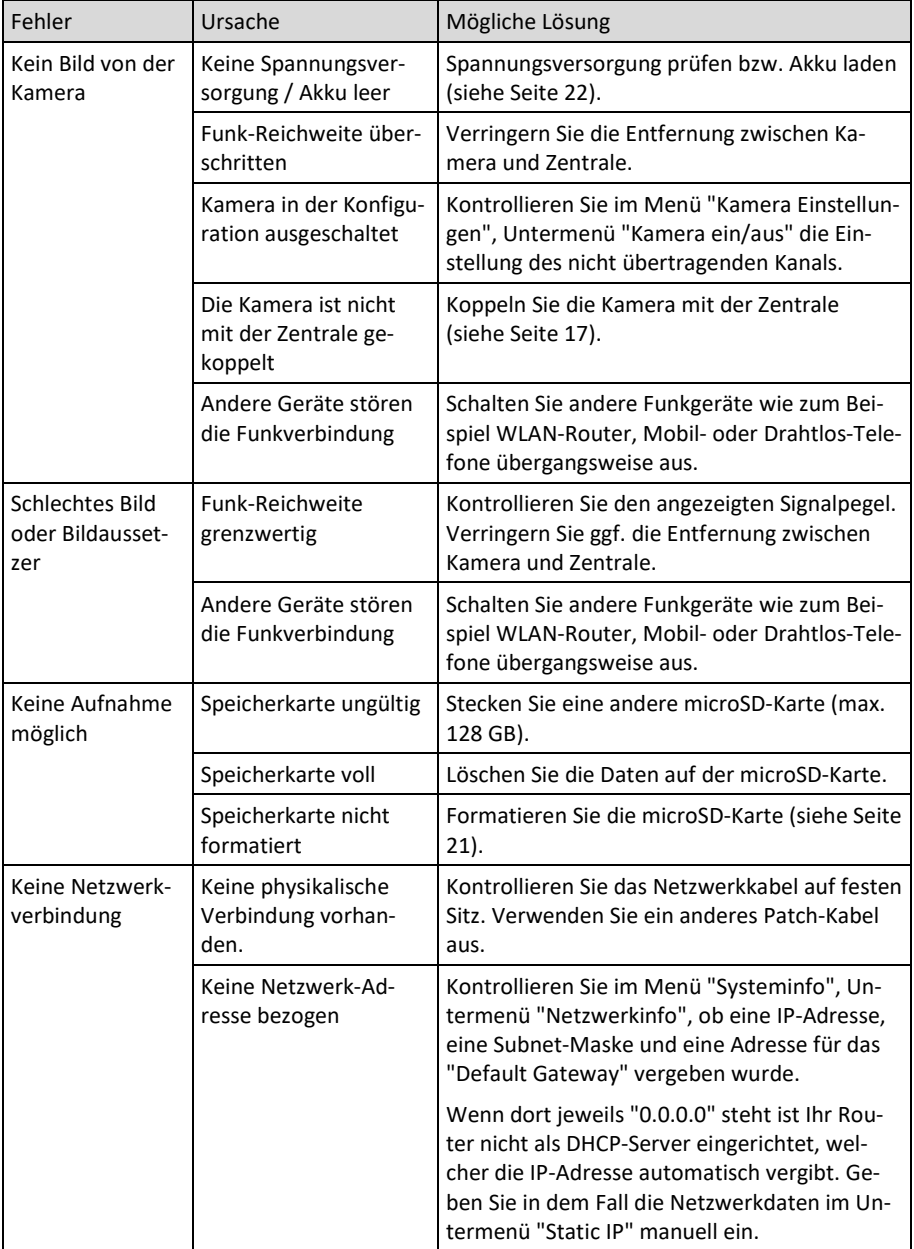

## <span id="page-30-0"></span>**Erklärungen**

#### <span id="page-30-1"></span>**Gesetzliche Bestimmungen – Ausschlussklauseln**

Installation und der Einsatz eines Funk-Gerätes darf nur in Übereinstimmung mit den Anweisungen, die in dieser Benutzerdokumentation enthalten sind, erfolgen.

Alle an diesem Gerät vorgenommenen Änderungen oder Modifikationen, die nicht ausdrücklich vom Hersteller genehmigt sind, können die Berechtigung des Benutzers für den Betrieb des Gerätes außer Kraft setzen. Der Hersteller haftet nicht für Funkstörungen beim Radiound Fernsehempfang, die auf nicht autorisierte Veränderungen des Gerätes bzw. den Austausch oder die Anbringung von Kabeln und Zubehör zurückzuführen sind, wenn diese nicht den Herstellerempfehlungen entsprechen. Es liegt in der Verantwortung des Benutzers, alle auftretenden Störungen zu beheben, die aus den genannten nicht autorisierten Veränderungen, dem Austausch oder der Anbringung von Bauteilen resultieren. Der Hersteller sowie dessen autorisierte Fach- und Großhändler sind nicht haftbar für Schäden oder Verstöße gegen gesetzliche Verordnungen, die sich aus der Verletzung dieser Richtlinien ergeben.

#### <span id="page-30-2"></span>**Gewährleistung**

Die Gewährleistung erfolgt nach den gesetzlichen Bestimmungen. Die Verjährungsfrist für Gesetzliche Mängelansprüche beträgt zwei Jahre. Sie beginnt mit dem Datum der Ablieferung, also der Entgegennahme durch den Kunden. Im Falle eines Mangels der Ware hat der Kunde das Recht auf Nacherfüllung. Ist der Kunde Verbraucher, kann er zwischen der Beseitigung des Mangels oder der Lieferung einer mangelfreien Sache wählen. Wir können die gewählte Art der Nacherfüllung verweigern, wenn sie nur mit unverhältnismäßigen Kosten möglich ist und die andere Art der Nacherfüllung ohne erhebliche Nachteile für den Verbraucher ist. Ist der Kunde Unternehmer, obliegt uns die Wahl zwischen Beseitigung des Mangels oder Lieferung einer mangelfreien Sache. Bei Vorliegen der gesetzlichen Voraussetzungen hat der Kunde zudem die gesetzlichen Rechte auf Minderung oder Rücktritt sowie auf Schadensersatz. Eine von einem Hersteller unserer Ware gegebenenfalls zugesagte Herstellergarantie besteht daneben unverändert fort.

## <span id="page-31-0"></span>**Kontakt**

#### **HaWoTEC GmbH**

Dammwiesenstraße 25 22045 Hamburg

 $\circled{1}$  +49 (40) 413 48 752

@ info@luvision-electronics.com

www.luvision-electronics.com